## **4 Apresentação e Discussão dos Resultados**

#### **4.1**

#### **Resultados da Analise de XRF – Fluorescência de Raios X**

A análise de fluorescência de raios X demonstrou que os elementos da amostra estavam qualitativamente presentes em comparação com os dados do catálogo.

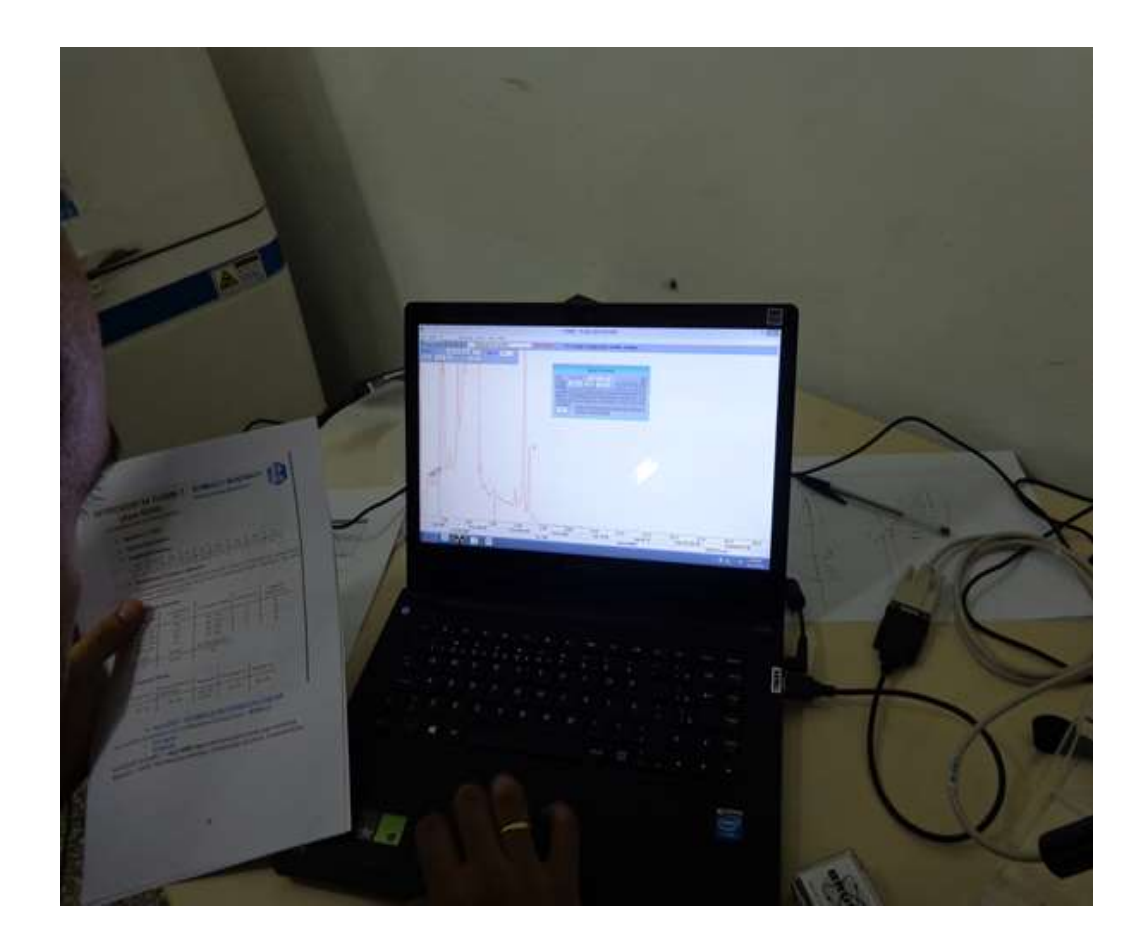

Figura 27- Resultados da análise de XRF em espectrômetro da Bruker.

Não foi possível extrair os dados do sistema devido à função relatório não estar disponível no momento do ensaio. Desta forma só foi possível visualizar na tela do computador os dados da análise e compara-los com o catálogo conforme imagem acima.

#### **Resultados da Simulação por Elementos Finitos**

Foi escolhido o critério de análise da falha por Von Misses já que é um critério aplicável para a análise da plasticidade em materiais metálicos que é o material o qual é fabricado o sonotrodo estudado neste trabalho.

A modelagem do sólido foi realizada no software *Solidworks* 2008 e importada para o ANSYS e no relatório do ANSYS obtivemos as seguintes medidas relativas à modelagem:

Tabela 3 – Medidas relativas ao modelo importado para o Software Ansys.

| Comprimento mm |        |        | Volume $cm3$ | Massa Kg |
|----------------|--------|--------|--------------|----------|
| Eixo X         | Eixo Y | Eixo Z |              |          |
| 200            | 54     |        | 383          | 3,0141   |

Apesar de em alguns casos a importação do arquivo em *solidworks* carregar uma geometria pesada que dificulta a analise no ANSYS, neste caso, a importação não representou problema.

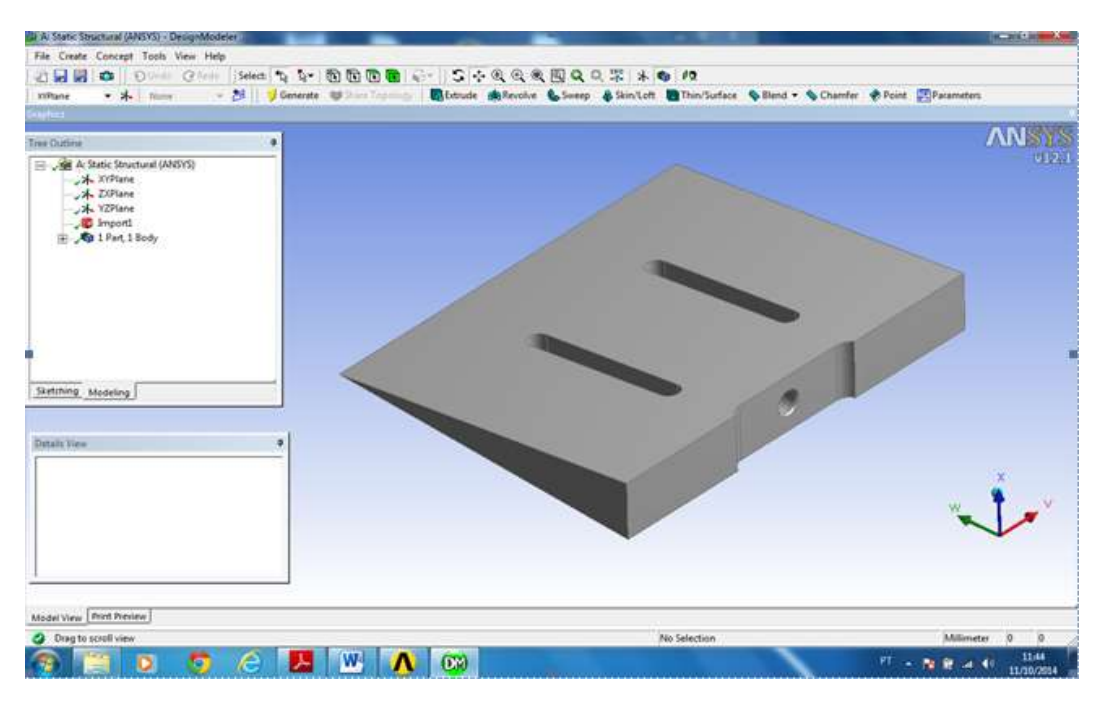

Figura 28 - Sólido importado para o ANSYS

Após a importação iniciou-se a criação das malhas através do comando Mesh. A literatura nos orienta a buscar um número de malhas não muito grande.

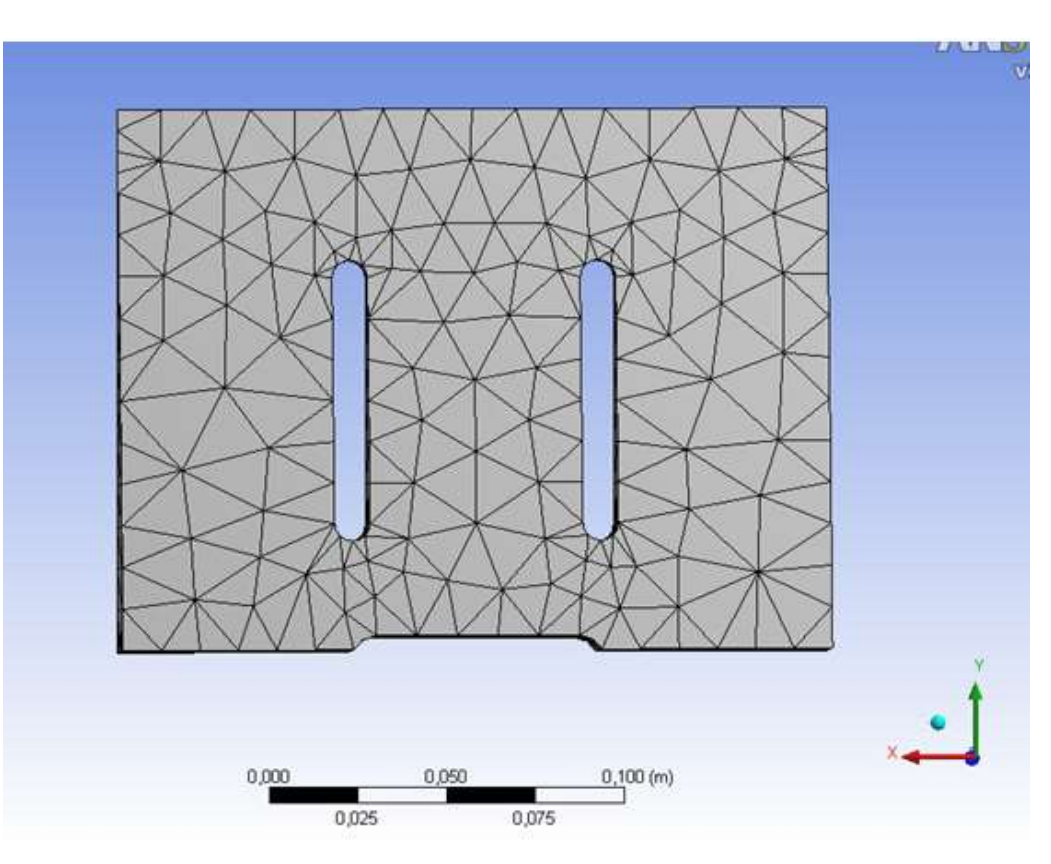

Figura 29- Malha após a aplicação do comando Mesh.

Tabela 4 – Resultados de número de malhas e nós após comando Mesh no Ansys.

| Nós       | 2702 |
|-----------|------|
| Elementos | 1301 |

Após a malha estabelecida, iniciamos a definição das condições de contorno. O apoio foi definido como fixo na região da rosca de fixação M20 já que, é a parte que é fixa na montagem do conjunto.

Aplicou-se forças em rampa de 0 até 100N. Calculado pela área de contato da faca (20mm<sup>2</sup>) multiplicado pela resistência mecânica da borracha crua (10 e 20 MPa ). A resultante de 200N foi dividida em100 N aplicando-se duas forças sendo uma em cada face na direção do plano da geometria. Foi utilizado o menu de análise estrutural estática.

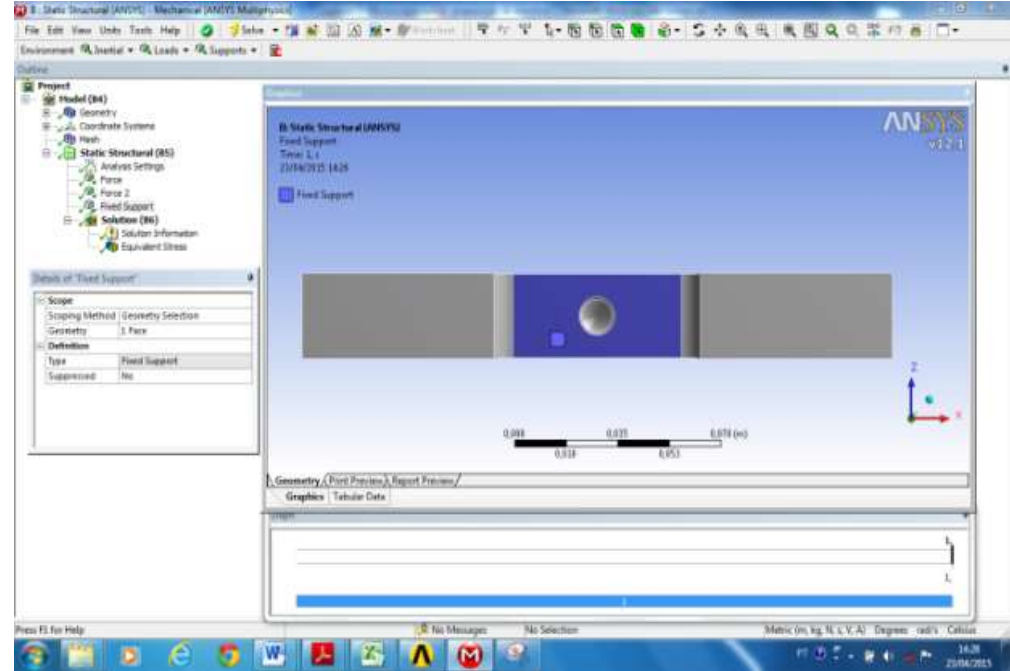

Figura 30- Aplicação de apoio fixo na base do sonotrodo

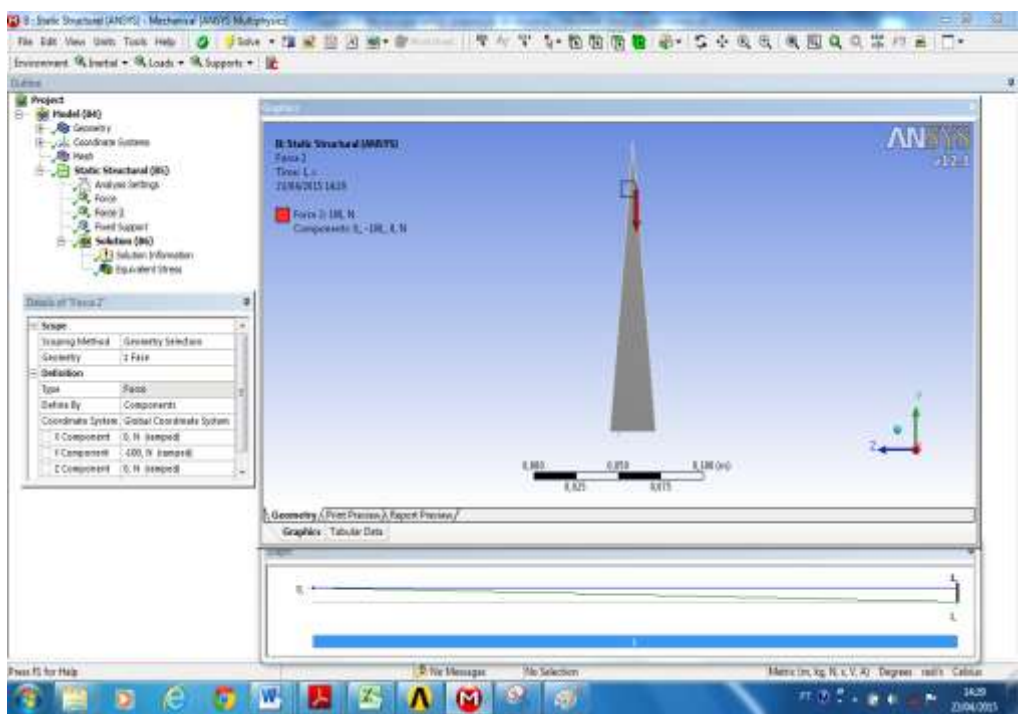

Figura 31- Aplicação de Força de 100N na face lado A do sonotrodo

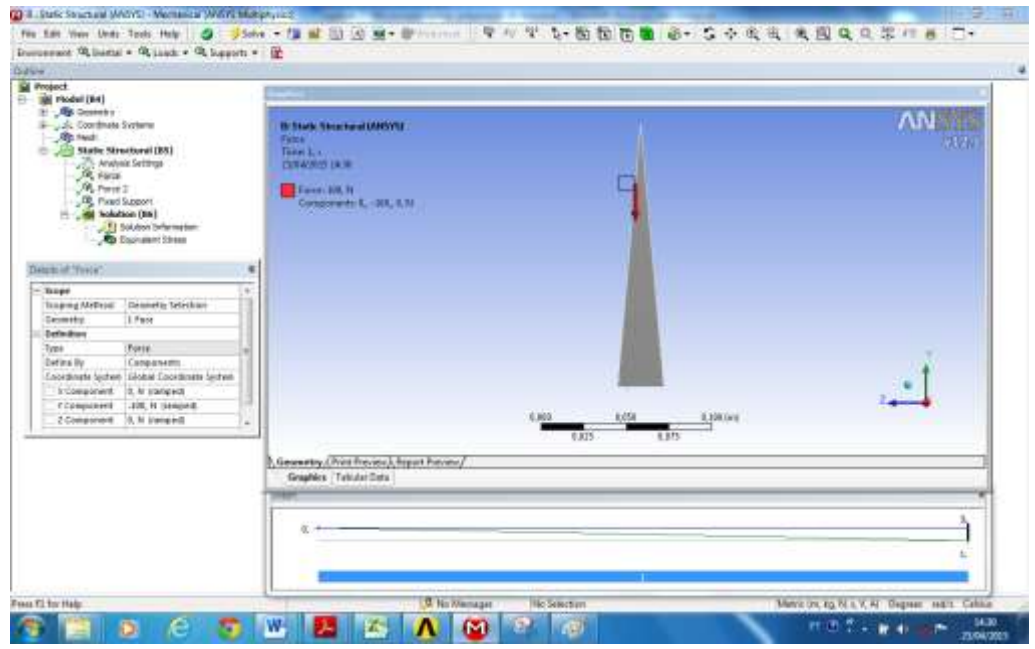

Figura 32- Aplicação de Força de 100N na face lado B do sonotrodo

Os resultados simulados no ANSYS apresentaram as regiões menos criticas e as regiões mais críticas, onde a tensão de Von Mises é máxima, indicando o limite máximo a partir do qual, ocorrerá o escoamento e consequentemente o aparecimento de trincas, no caso da análise do sonotrodo em questão. Esse limite indicado pelo software ANSYS, é de 376,6 KPa. Aproximadamente igual a 3,76Kgf/cm².

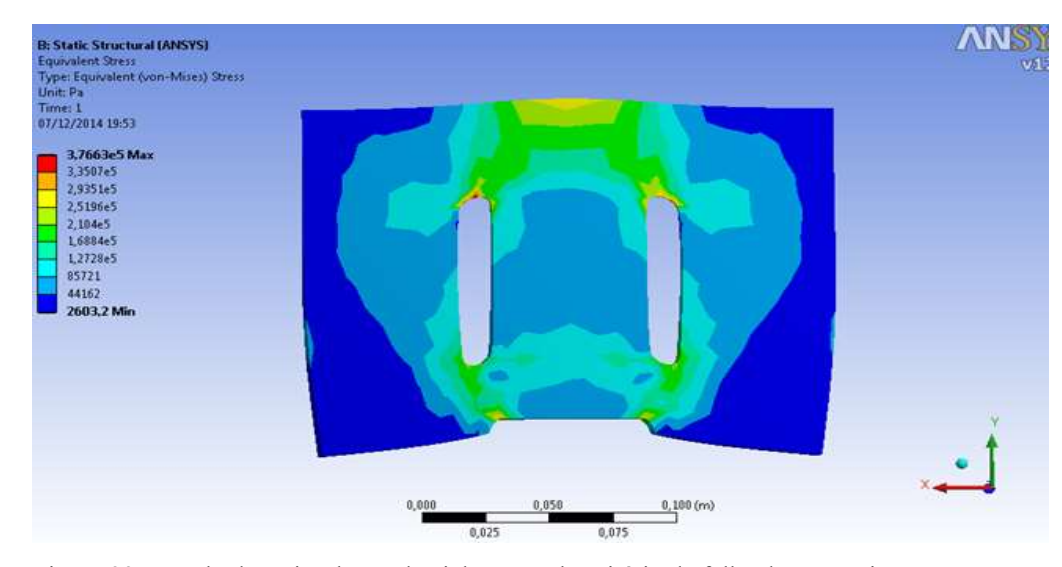

Figura 33- Resultado a simulação da ciclagem pelo critério de falha de Von Mises no ANSYS usando o módulo estrutural Estático.

Na prática, observamos que os defeitos deste sonotrodo ocorrem exatamente na região mais carregada. Isso nos sugere, em um primeiro momento, que esta região tem um problema de definição geométrica e que um estudo para buscar uma geometria alternativa possa ser feito e desta forma, tentar deslocar o ponto de criticidade para outra região do sólido onde haja uma maior resistência estrutural ou onde haja uma dimensão com ligamento maior dificultando assim o nascimento e a propagação de trincas.

Contudo, as geometrias dos sonotrodos são padronizadas em função da aplicação ligada tecnologia dos ultrassons.

Desta forma, antes de propor uma mudança geométrica resolvemos realizar ensaios mecânicos com o objetivo de garantir que o material não apresentava alguma propriedade mecânica diferente do declarado no catálogo do Aço SAE 8550.

# **NITRODUR 34 CrAINI 7** (Aço 8550)

SCHMOLZ + BICKENBACH

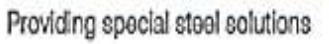

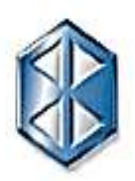

aço estrutural para construção mecânica

- Material nº: 1.8550 r
- Normas Equivalentes:
- Composição Química: t

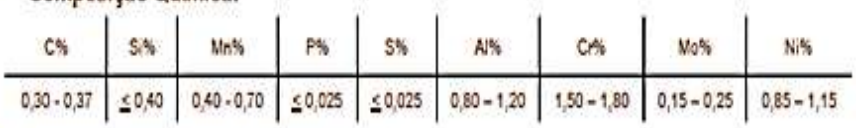

#### Características Principais e Aplicações: в.

Aço pré-beneficiado (temperado e revenido) para nitretação, utilizado em componentes que requeiram dureza superficial e resistência ao desgaste tais como discos, máquinas para extrusão, engrenagens, anéis, bielas, ferramentas de desempenadeiras, etc.

#### Propriedades Mecânicas ٠

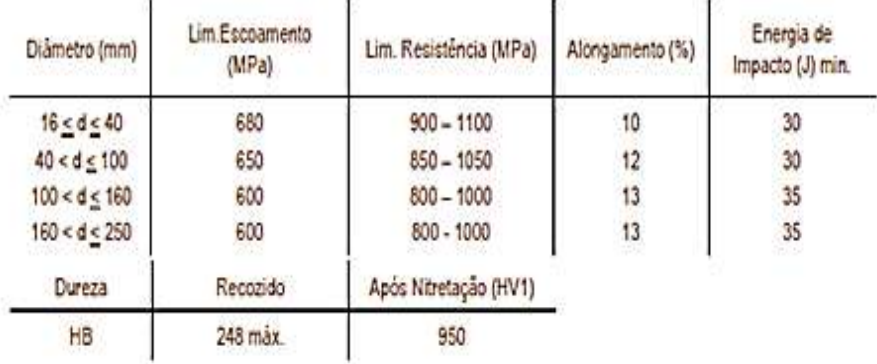

#### **Tratamento Térmico** ŧ

|             | Recozimento (°C)   Alivio de Tensões (°C)   Têmpera (°C)   Revenimento (°C)   Nitretação (°C)   pôs usinagem |                        |           |           |
|-------------|----------------------------------------------------------------------------------------------------|------------------------|-----------|-----------|
| $650 - 700$ | $550 - 580$                                                                                                  | $850 - 930$<br>em oleo | 580 - 700 | 480 - 570 |

Figura 34 – Catálogo do Aço SAE 8550

#### **4.2.1**

#### **Cálculo do concentrador de tensão**

Foi observada na simulação utilizando o software ANSYS a presença de um concentrador de tensão. Para determinar o seu valor consideramos o seguinte:

O rasgo tem 80 mm de comprimento e o raio do rasgo tem 5 mm então utilizando a equação de Inglis para concentrador estático de tensão temos:

$$
k_t = 1 + 2\sqrt{\frac{a}{\rho}} \quad \text{(11B)}
$$

Onde  $k_t$  = valor do concentrador de tensão

 $p =$ raio em mm = 5mm

 $\alpha$  = metade do tamanho do defeito em mm= 40mm

Logo  $k_f$ = 6,65 o que significa que a tensão na região de concentração de tensão indicada pela simulação fica multiplicada por 6,65.

#### **4.3**

#### **Resultados do ensaio de Líquidos Penetrantes**

Todos os espécimes foram avaliados com técnica não destrutiva por aplicação de liquido penetrante conforme figura 35.

Os espécimes foram aprovados no ensaio de líquidos penetrantes para a realização dos ensaios mecânicos de tração e charpy, por não apresentarem nenhuma indicação de defeito superficial nos mesmos.

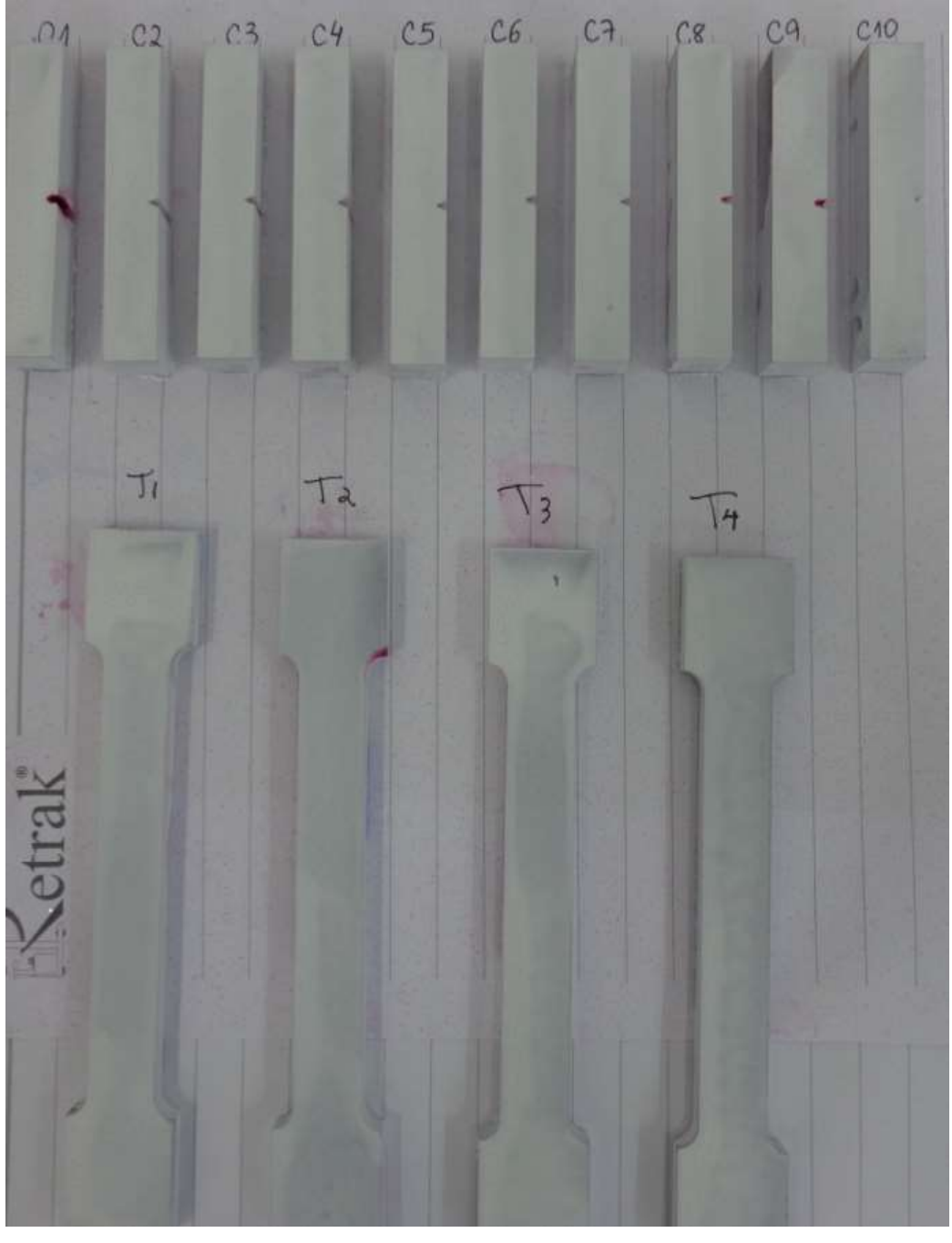

Figura 35– Corpos de prova retirados de um sonotrodo após ensaio de liquido penetrante

#### **4.4**

#### **Resultados do ensaio Tração**

O ensaio de tração foi realizado em uma máquina de teste universal Eletrônica WDW T100 do fabricante Shijin de 10 KN.

O ensaio foi realizado em um corpo de prova com o objetivo de avaliar a proximidade dos dados do ensaio com os dados fornecidos pelo fabricante. O resultado do ensaio gerou o gráfico a seguir.

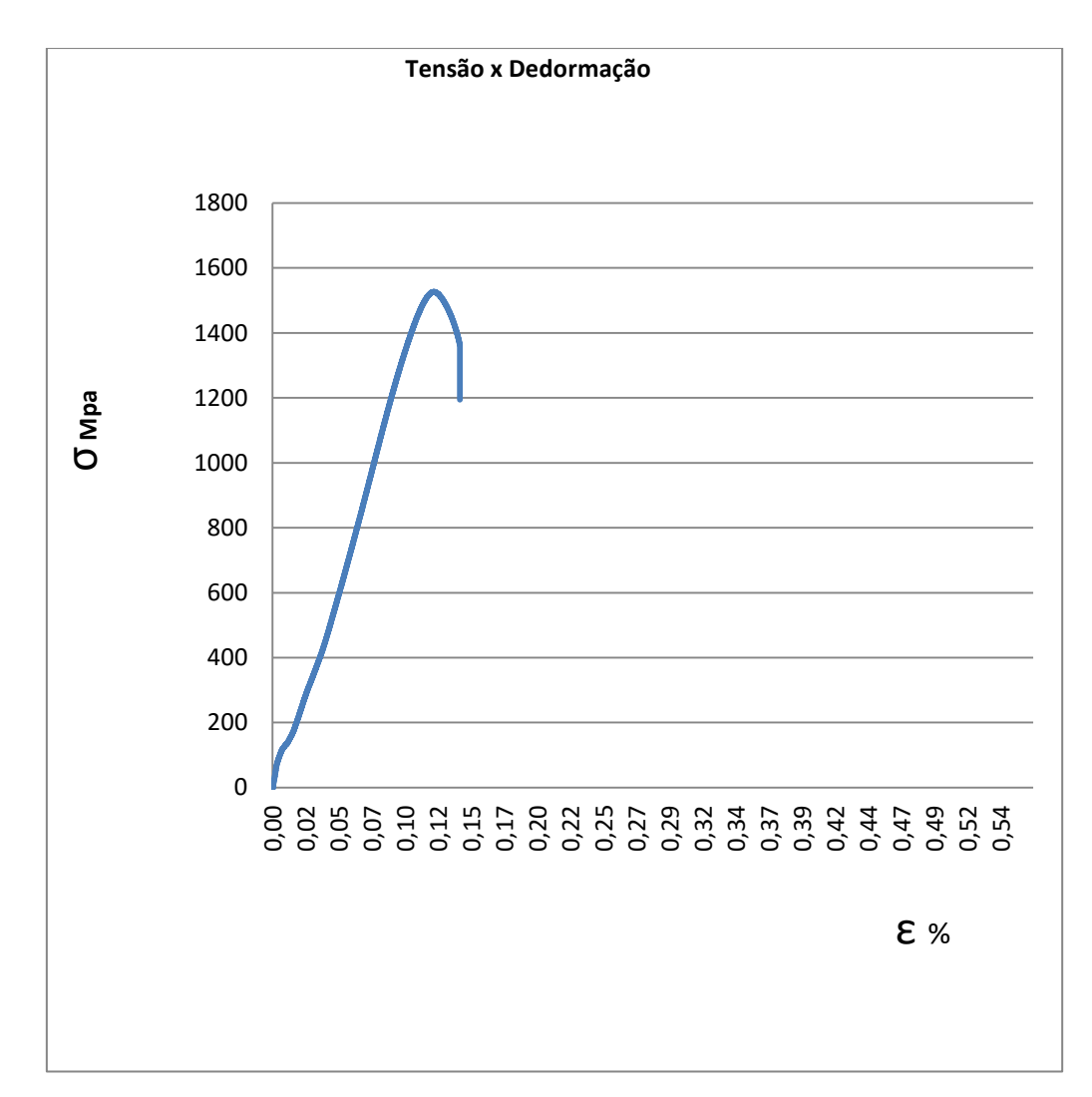

Figura 36 – Gráfico de tensão x deformação do ensaio de tração.

#### Do ensaio tração obtivemos os seguintes resultados:

Tabela 5- Resultados do ensaio de tração informados pelo software da máquina teste utilizada.

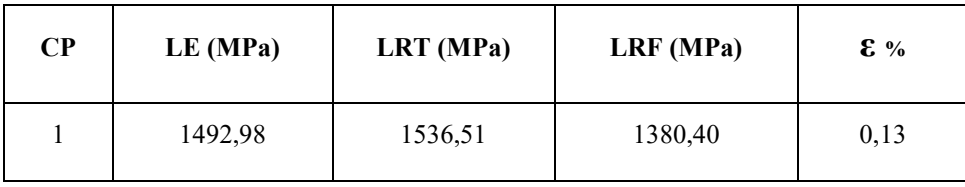

Estes dados se aproximam dos dados do catálogo apresentados pelo fabricante.

O material objeto da amostra do sonotrodo, foi nitretado e no catálogo do fabricante, os dados são apresentados sem o tratamento de nitretação.

O cálculo da redução de área, no ponto de empescoçamento, foi de 32,8%.

#### **4.5**

#### **Resultados do ensaio Charpy**

Foram realizados cinco ensaios com os *espécimes* retirados de um sonotrodo e os resultados foram os seguintes:

Tabela 6- Resultados dos ensaios Charpy

| <b>CHARPY</b>             | Temperatura    |  |  |
|---------------------------|----------------|--|--|
|                           | $25^{\circ}$ C |  |  |
| Corpo de prova            | Resultado J    |  |  |
| C1                        | 10             |  |  |
| C2                        | 20             |  |  |
| C <sub>3</sub>            | 10             |  |  |
| C4                        | 14             |  |  |
| C <sub>5</sub>            | 19             |  |  |
| Média                     |                |  |  |
| $\overline{14,6 +}$ 4,8 J |                |  |  |

Média:

$$
\overline{\mathbf{E}}_{\alpha} = \frac{\sum_{i=1}^{5} (\mathbf{E}_{\alpha} \lambda_i)}{5}
$$
 (12)

Desvio Padrão:

$$
S = \sqrt{\frac{\sum_{i=1}^{5} ((E_u)_i - E_u)^2}{5 - 1}}
$$
 (13)

Obtendo como resultado do ensaio 14,6 +/- 4,8 J. Este valor é muito abaixo do informado no catálogo do fabricante que é de 35 J para diâmetros de até 250 mm.

Este ensaio apresentou um parâmetro de resultado que é abaixo do especificado à temperatura ambiente a 25 ºC.

### **4.6**

#### **Resultados do ensaio de Dureza**

Utilizou-se um penetrador tipo cone de diamante de 120º e desprezaram-se as 3 primeiras medidas em um corpo qualquer. Utilizou-se ainda uma máquina cujo fabricante é a Digimess a pré-carga durou 3s e a carga total 8s.

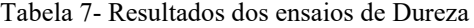

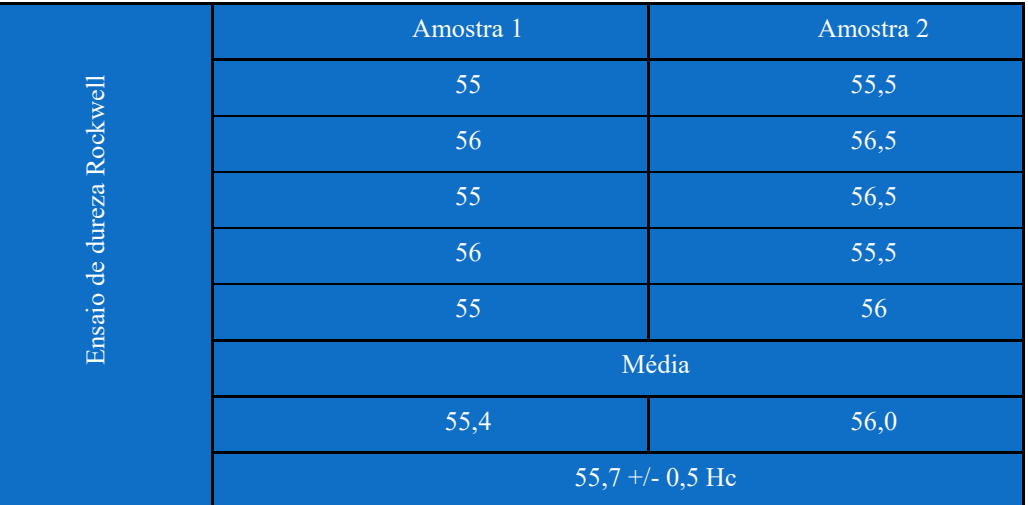

### **4.7**

### **Resultados da Análise de Microestrutura**

Após o embutimento em baquelite e o polimento de amostras 2x2x1cm foi realizado o ataque da mesma com nital a 5% durante 20 s, mas a imagem ficou muito escura.

Assim, houve a repetição do procedimento reduzindo o tempo de ataque para 8s. Em seguida foi realizada a limpeza da amostra com álcool PA.

O resultado revelou as imagens abaixo que mostram os contornos de grãos do aço 8550 beneficiado. Observa-se que a figura apresenta o aspecto de agulhas característico de microestrutura tipo martensita.

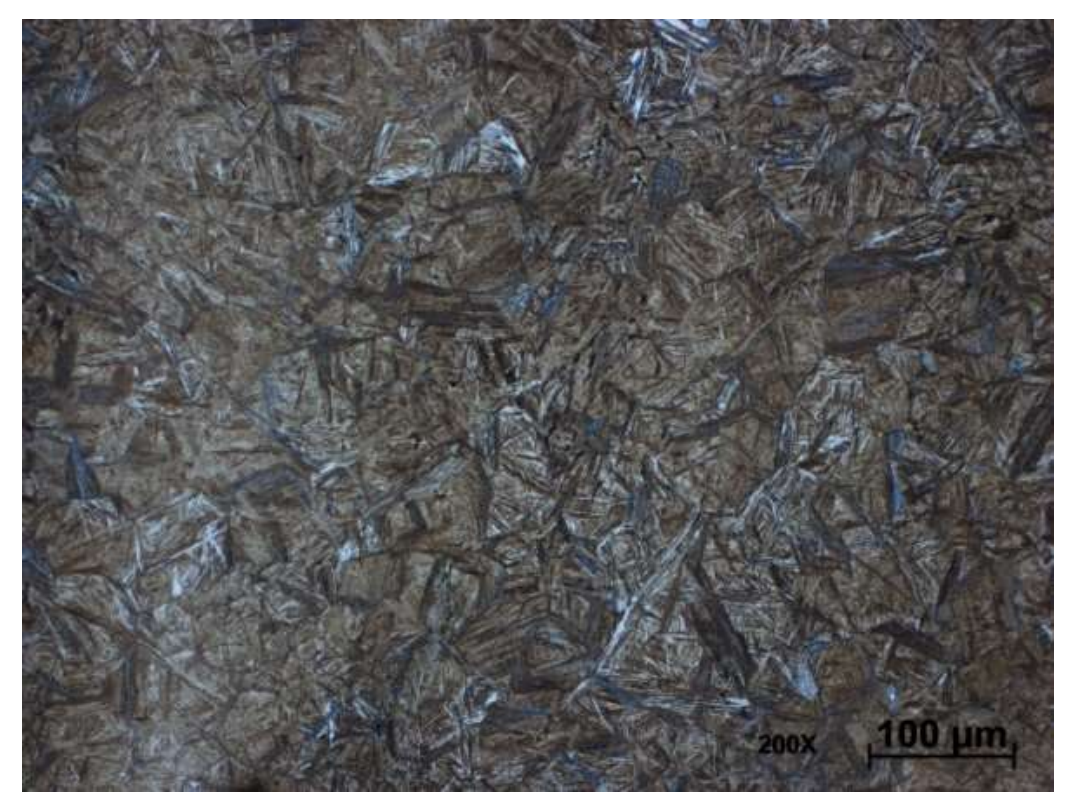

Figura 37 – Microestrutura do aço 8550 analise em microscópio óptico

Analisamos em MEV dois corpos de prova que foram fraturados em ensaio de charpy logo após a fratura dos mesmos C4 e C5.

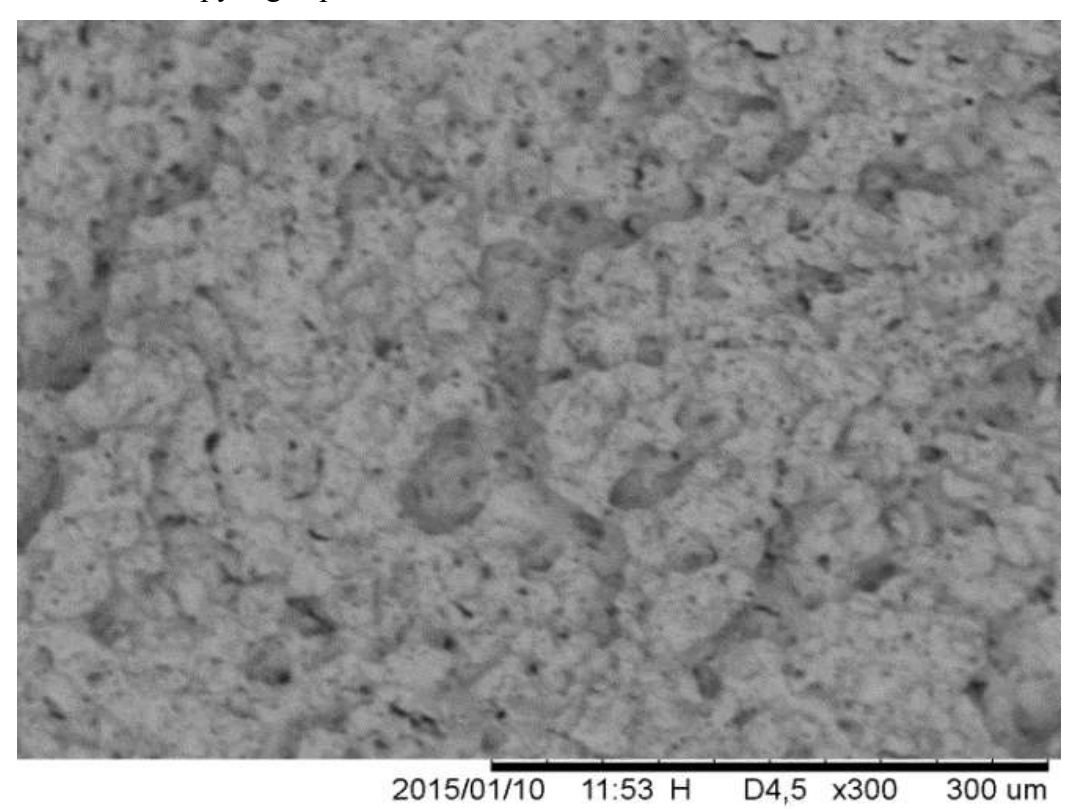

Figura 38 – Microestrutura do aço 8550 analise em MEV 300x C4

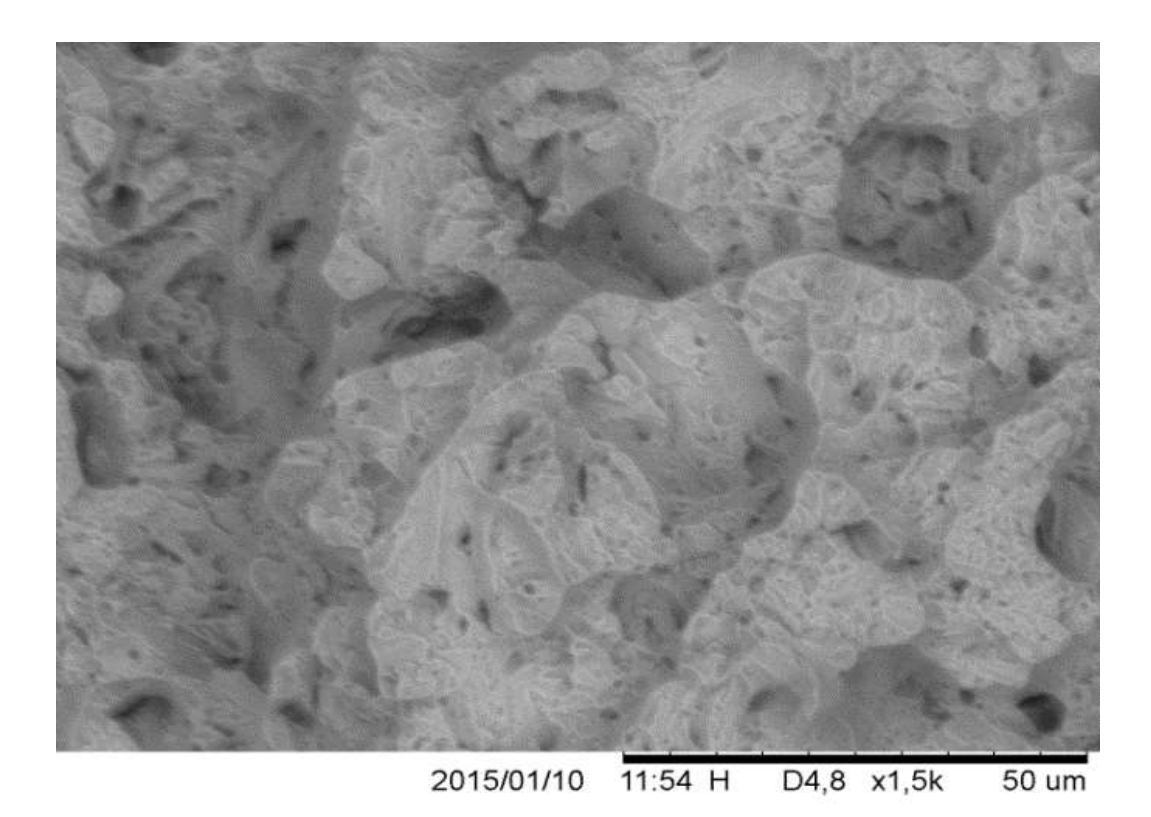

Figura 39 – Microestrutura do aço 8550 analise em MEV 1500x C4

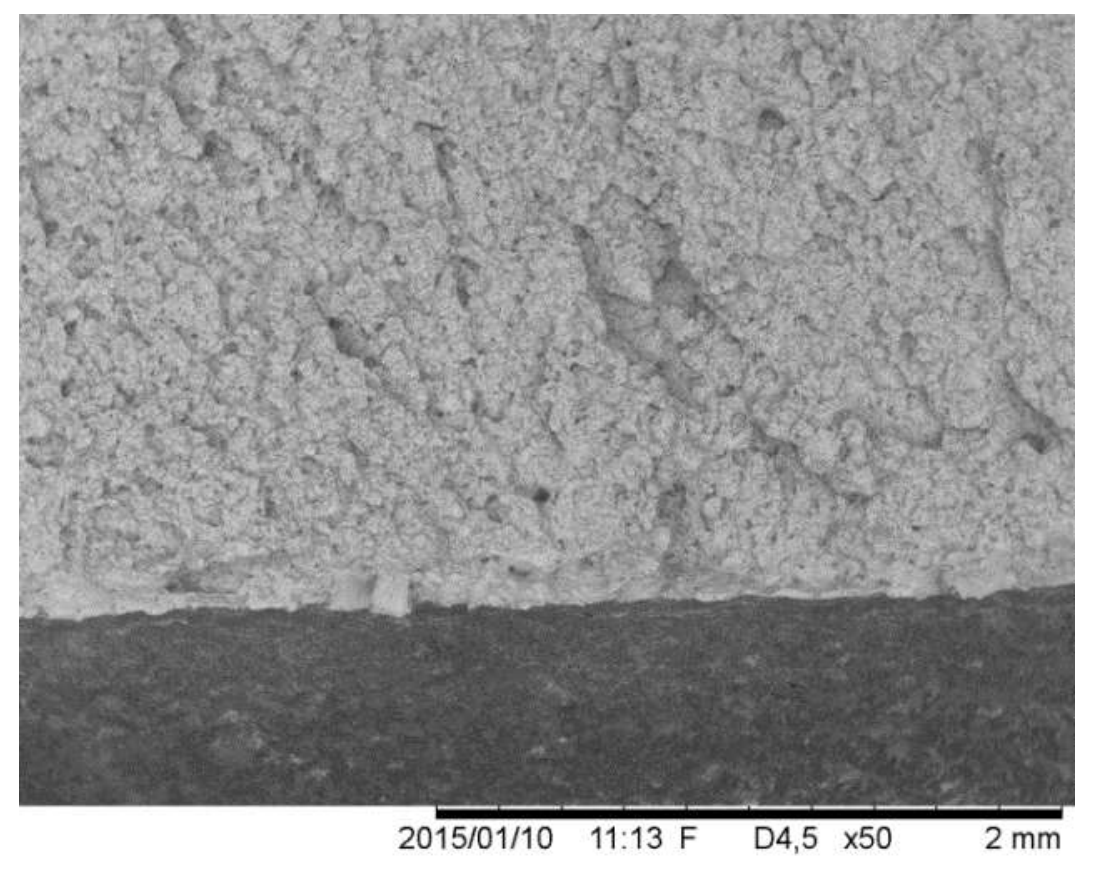

Figura 40 – Microestrutura do aço 8550 analise em MEV 50x C5 área do entalhe e inicio da fratura

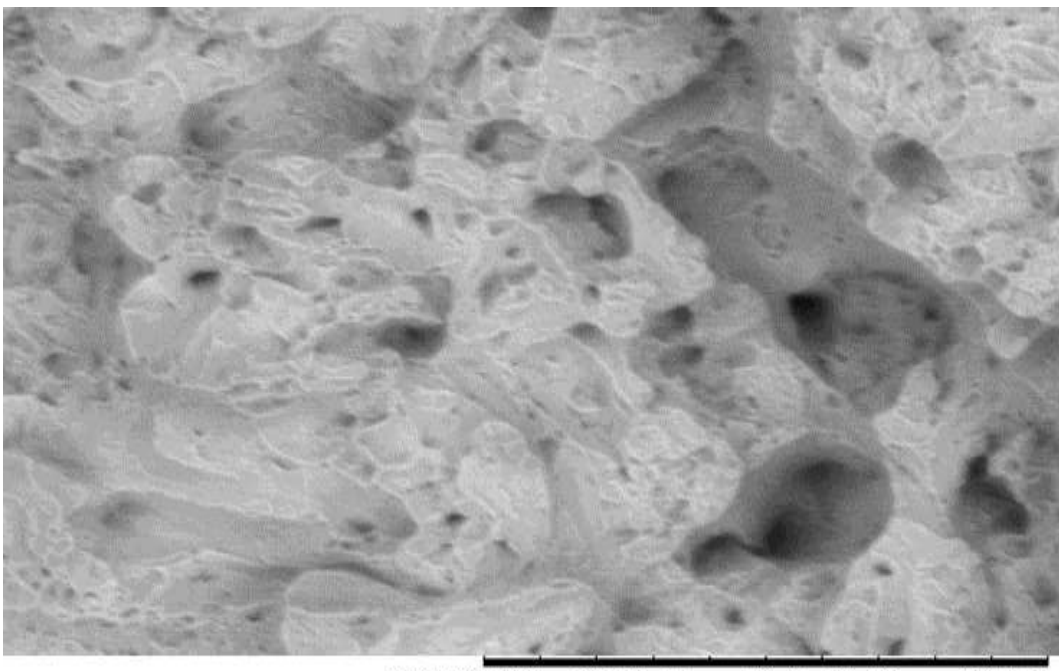

2015/01/10 11:34 H D4,7  $x1,8k$ 50 um

Figura 41 – Microestrutura do aço 8550 analise em MEV 1800x C5

#### **4.8**

#### **Resultados Análise Fractográfica**

A superfície de fratura registra a história da falha. Ela contém informações sobre os efeitos do meio-ambiente, a qualidade do material e os carregamentos aos quais a peça esteve submetida. Por esta razão, a fractografia é a principal técnica utilizada para determinar-se como o material fraturou (*METALS HANDBOOK* 1987).

O *Metals Handbook* (1987) descreve as duas formas de fraturas que podem ocorrer nos metais e suas ligas: transgranular e intragranular, quando a fratura ocorre através dos grãos do material e através dos contornos dos grãos, respectivamente. Ainda segundo o *Metals Handbook* (1987), os mecanismos de fratura podem ser divididos em quatro tipos: ruptura por dimples, clivagem, fadiga e decohesive rupture.

Ruptura por dimples ocorre através do coalescimento de microvazios, os vazios são originados nas descontinuidades existentes nos materiais pela ação de uma força externa, geralmente de tração ou cisalhamento.

Esse mecanismo de ruptura ocorre quando o material foi exposto a uma tensão maior que a tensão de ruptura do material e é característico de materiais dúcteis, com grande capacidade de absorver energia durante a ruptura.

A aparência da fratura é de cavidades esféricas ou alongadas, dependendo do sentido de aplicação da força.

Na clivagem, a fratura ocorre pelos planos de baixo índice cristalográfico, conhecidos como planos de clivagem. A clivagem, como a ruptura por dimples, ocorre por sobrecarga, porém a clivagem é encontrada em materiais frágeis, com baixa capacidade de absorção de energia. Sua aparência é formada por regiões planas e lisas.

O processo de fadiga ocorre em três estágios: nucleação da trinca, propagação da trinca e fratura catastrófica. Esse processo se dá quando a peça está submetida a esforços cíclicos e pode ocorrer em níveis de tensão abaixo do limite de escoamento do material.

As fractografias de fadiga são caracterizadas pela existência de "curvas de nível", que são as linhas de propagação da trinca.

O mecanismo denominado "decohesive rupture" se dá quando não existe deformação plástica ou esta é pequena e não houve nenhum dos mecanismos de fratura anteriores. Esse tipo de fratura acontece geralmente devido a um ambiente corrosivo ou em microestruturas específicas.

Foi realizada a medida do tamanho da trinca em microscópio óptico Zeiss e a abertura da trinca pré-existente na faca sonotrodo, com o objetivo de avaliar o histórico da trinca. O valor encontrado foi de 14,03mm aproximadamente. Foram feitos dois furos e aplicado uma força em torno de 10 ton e a trinca abriu de forma catastrófica.

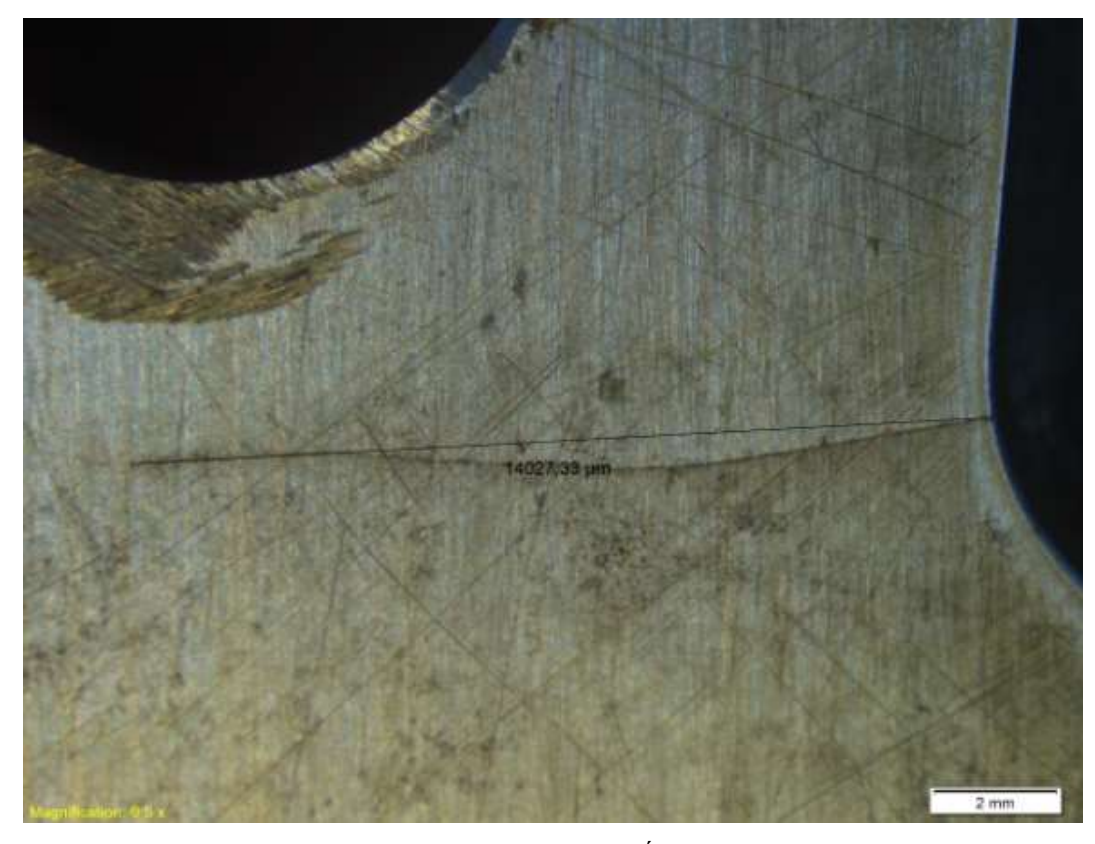

Figura 42- Medida do tamanho da trinca em microscópio Óptico Zeiss

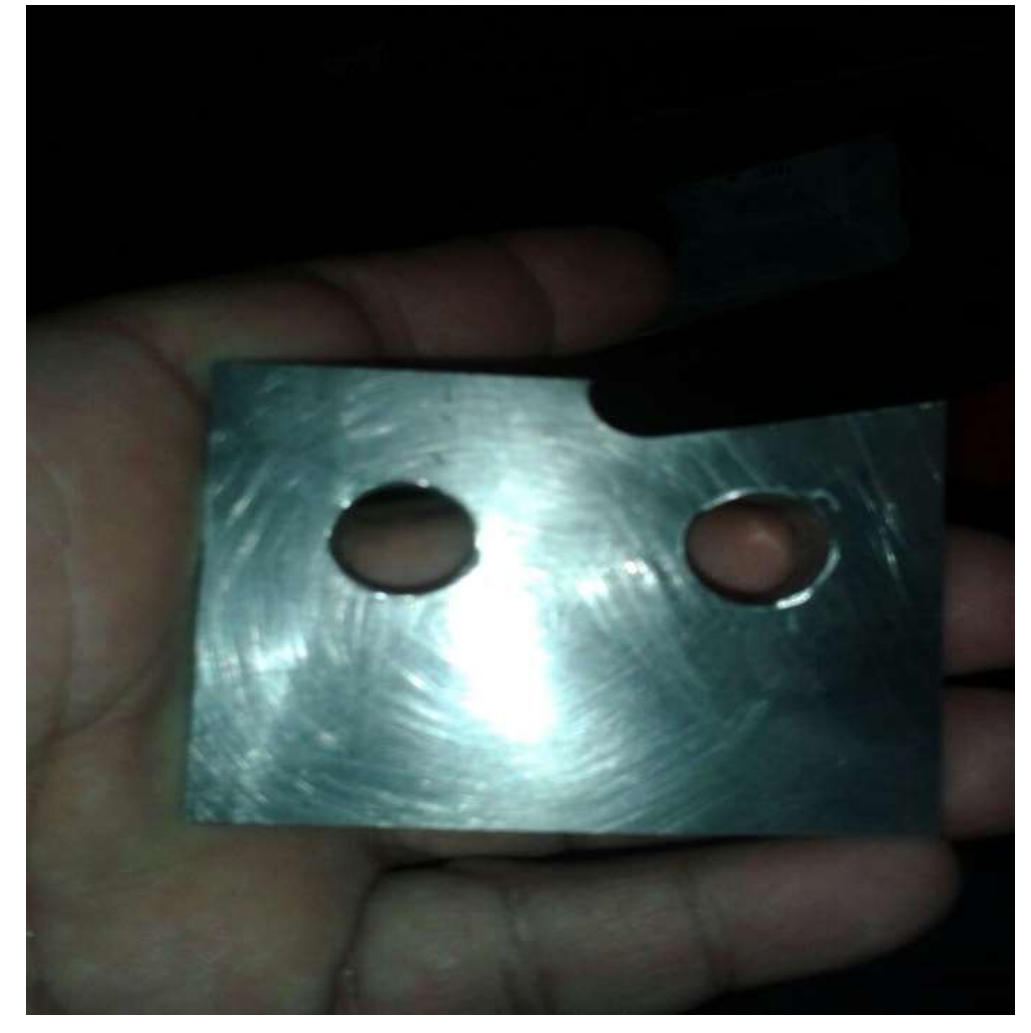

Figura 43 – Região da trinca retirada da faca sonotrodo para realizar a abertura da trinca.

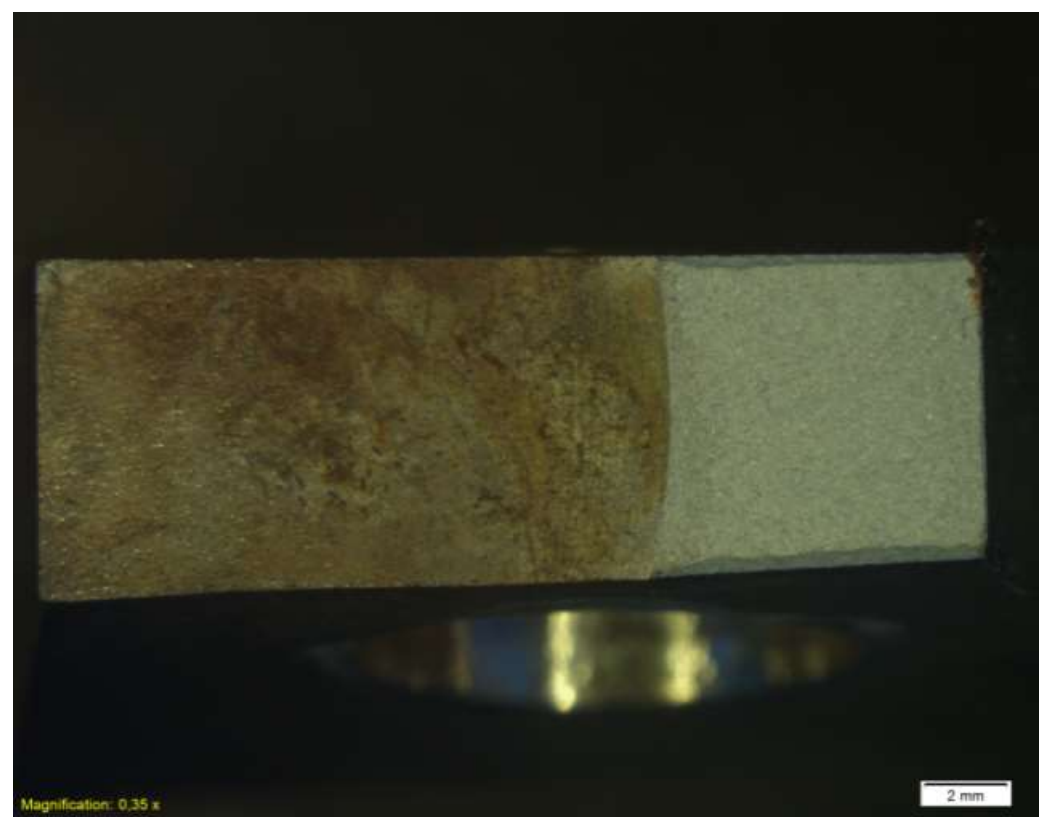

Figura 44 – Imagem da amostra após a abertura da trinca pré-existente

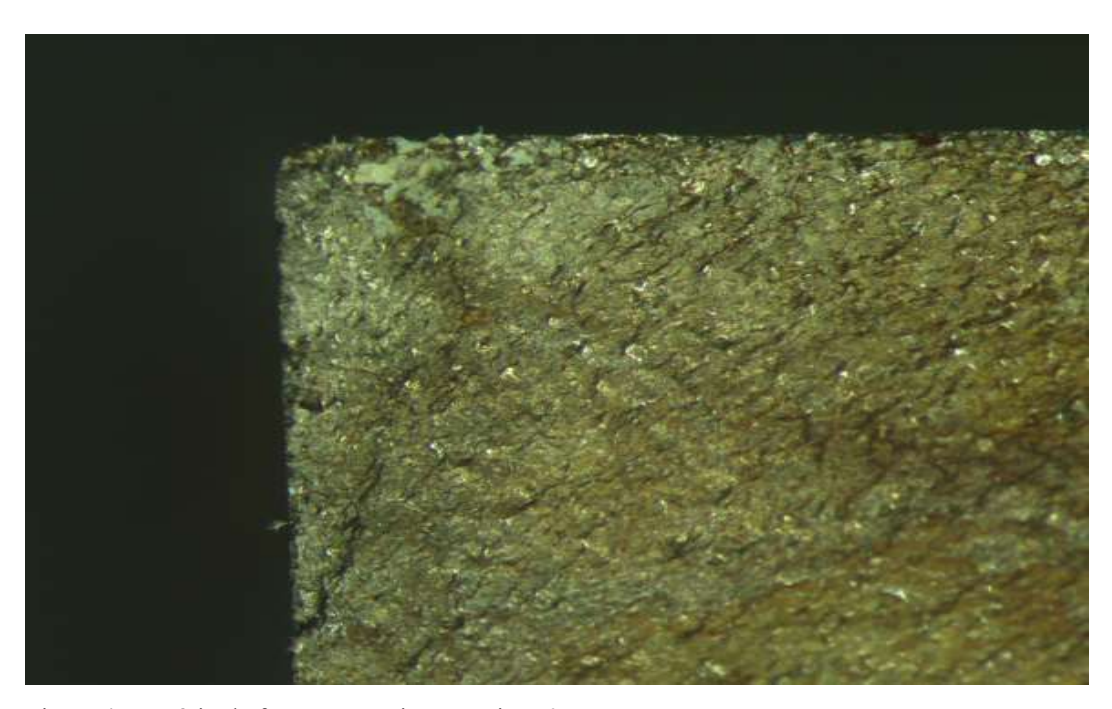

Figura 45 – Início da fratura na região superior 50x

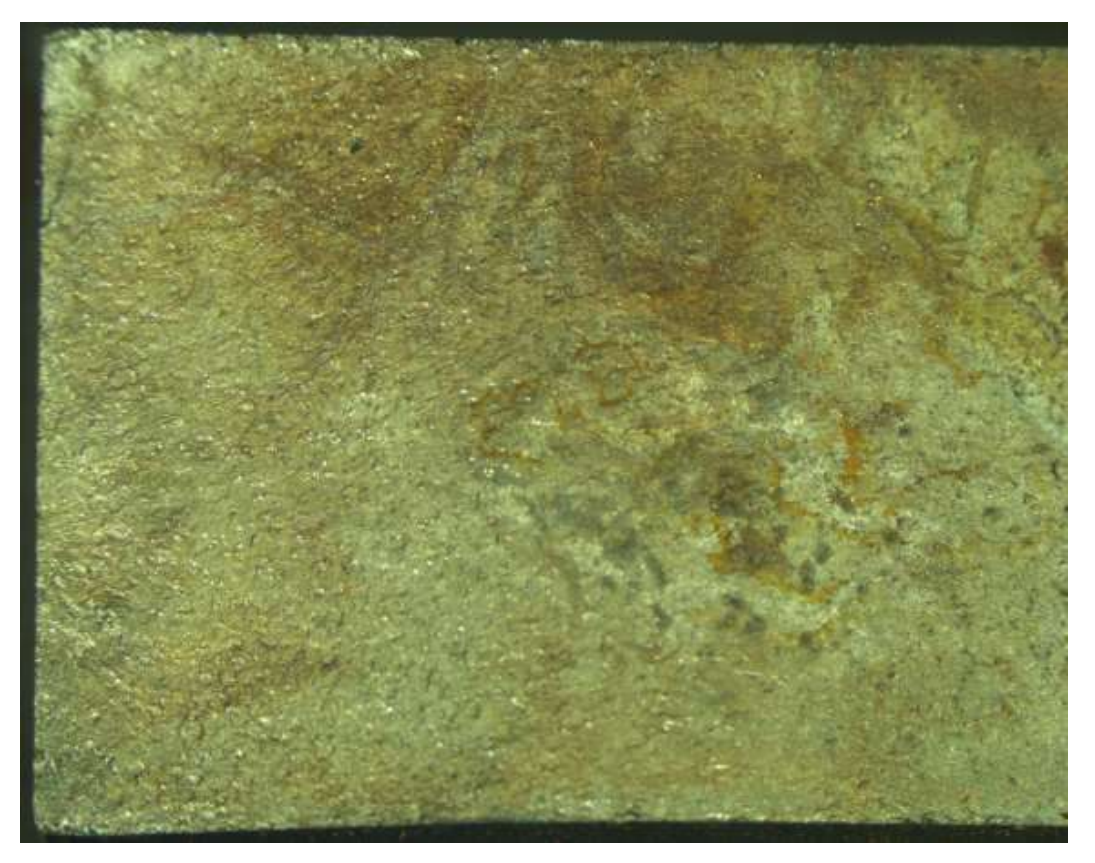

Figura 46 – Início da Fratura 16x

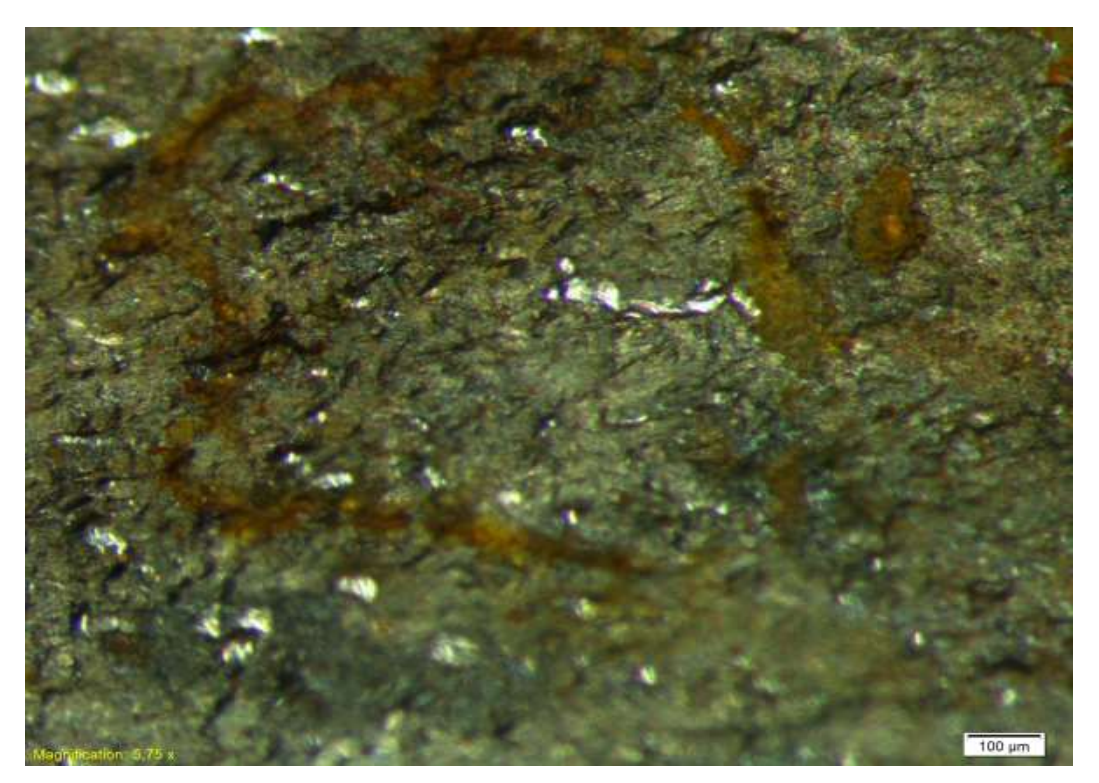

Figura 47 – Meio da fratura 115x

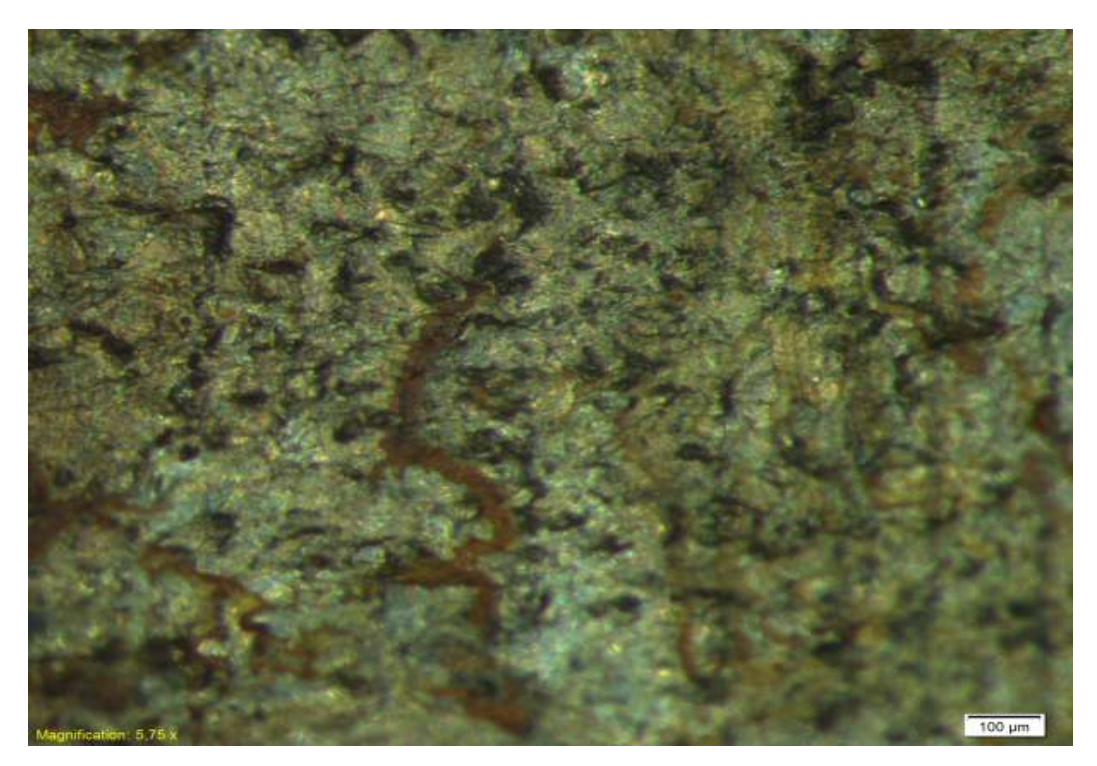

Figura 48 – Final da fratura 115x

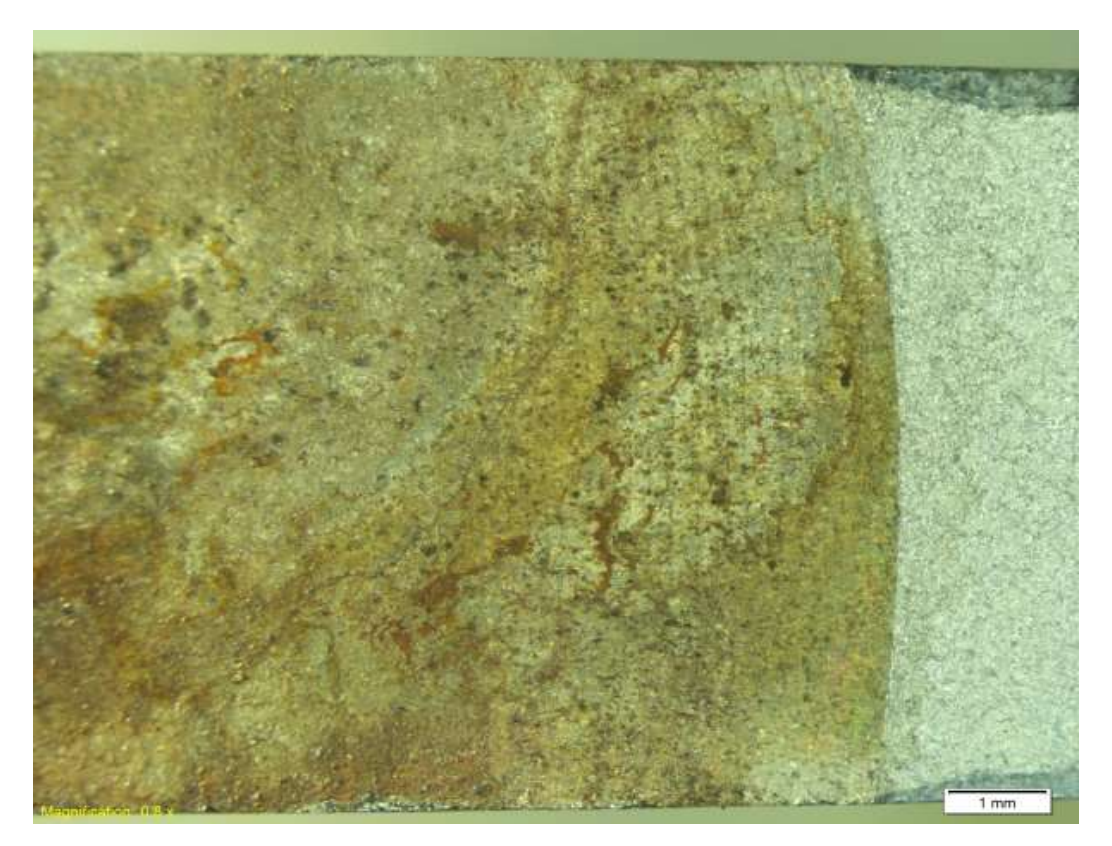

Figura 49 – Transição final da fratura x rompimento da amostra

As figuras 37 e 38 apresentam um aspecto de ruptura por dimples, pois apresenta uma aparência de cavidades esféricas e algumas alongadas, característico de fratura de material dúctil.

Na figura 46 observam-se pontos brilhantes que aparentam serem amassamentos do material devido à ciclagem das vibrações do ultrassom após a propagação da trinca devido ao movimento de abertura e fechamento da mesma.

O início da fratura está caracterizado na figura 44 no canto superior esquerdo confirmando que nesta região a existência de um concentrador de tensão, já revelado na simulação pelo software ANSYS.

Observa-se que o sentido de propagação foi da região superior esquerda para baixo e à direita o que pode ser observado na figura 48 e uma região com riscos de "praia" próximo ao final da trinca indicando um processo de fadiga.

O aspecto macro da fratura da amostra da figura 43 apresenta uma coloração castanho claro e de acordo com as figuras 46, 47 e 48 observamos alguns veios mais escuros indicando provável ação de corrosão intergranular que pode ter ocorrido por ação dos componentes químicos que constituem a formulação da borracha como, por exemplo, o enxofre que pode causar a dessulfuração no aço.